## **Defining Login Session Options**

You can perform different tasks when redirecting a user to Yellowfin, such as suppressing the header, navigating to a particular report, displaying a particular dashboard, etc. This is done by defining user session options in the login token.

Session options can be passed in two ways:

- 1. As part of a URL
- 2. As part of a SSO call

## **Passing Session Options via URL**

Pass session options through a URL. For example:

```
http://<yellowfin-server>/logon.i4?LoginWebserviceId=<token>&disableheader=true&entry=TIMELINE
```
By including entry=TIMELINE and the disableheader session options in the above URL, the user will be taken to their Timeline page with the Yellowfin header disabled when they log in.

## **Passing Session Options as Part of a SSO Call**

A Single Sign-On, or SSO, call (which includes LOGINUSER and LOGINUSERNOPASSWORD) can be used to pass sessions, by applying the **setParame ters()** method.

For example:

String[] parameters = new String[] {"ENTRY=TIMELINE","DISABLEHEADER=TRUE"};

rsr.setParameters(parameters);

Similarly, this example will disable the Yellowfin header, and redirect the user to their Timeline page.

## Available Session Options

Below is a list of key session options and their descriptions that you can use to pass through URLs or the Parameters method:

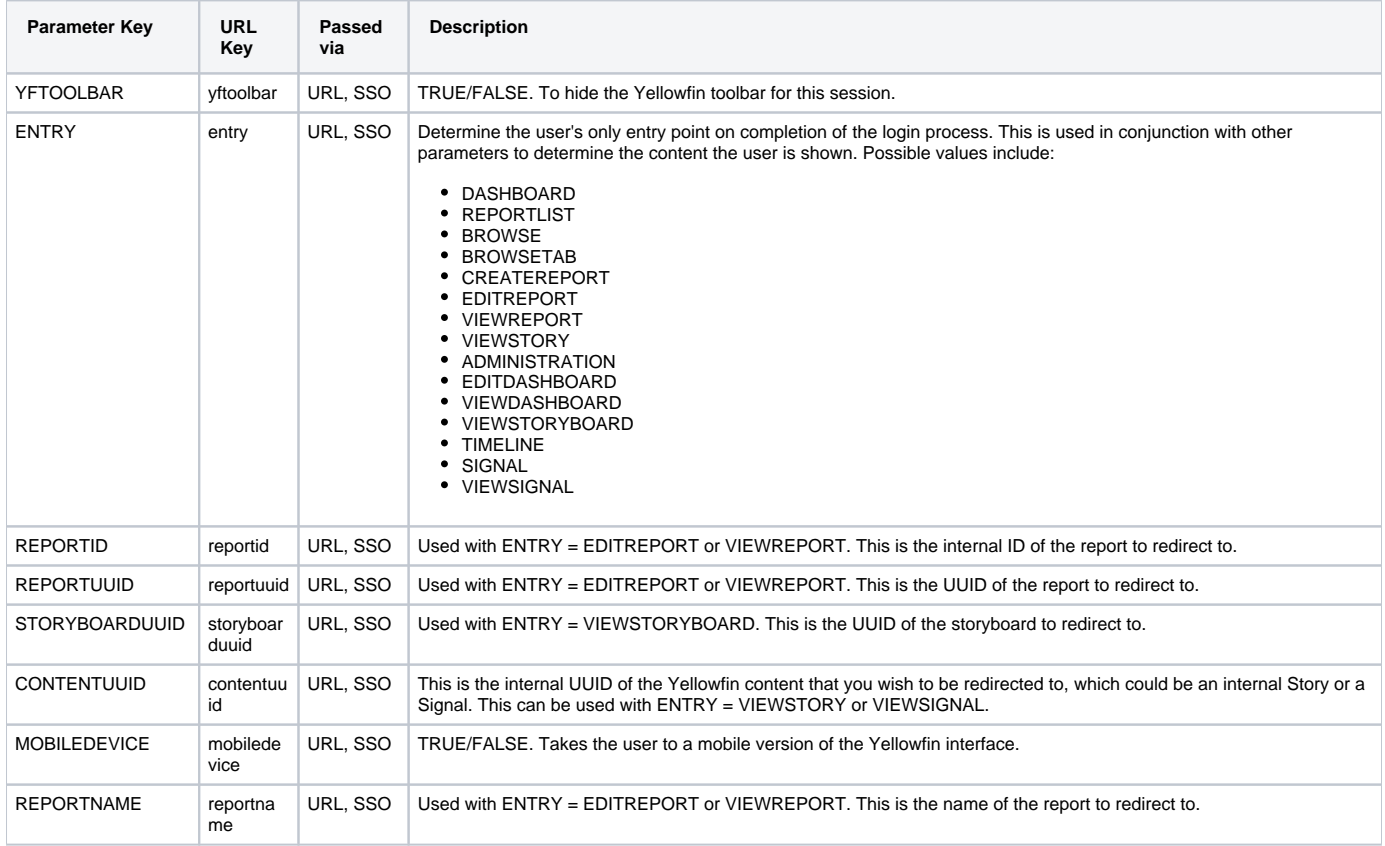

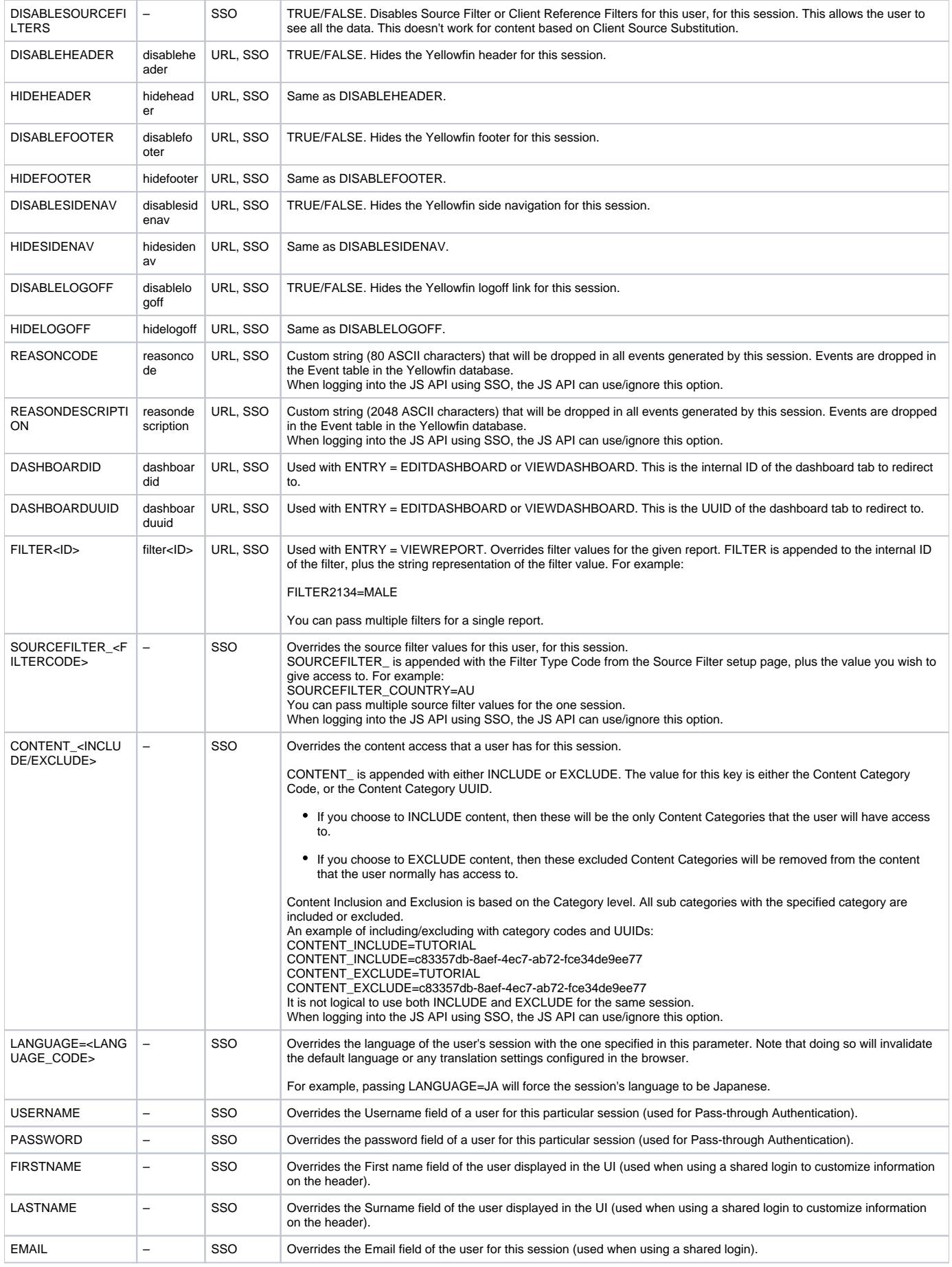

![](_page_2_Picture_27.jpeg)